# АЛГОРИТМ

## ОТКРЫТИЯ ЗАПИСИ

## для подачи заявки на ОБУЧЕНИЕ по

# ДОПОЛНИТЕЛЬНЫМ ОБЩЕОБРАЗОВАТЕЛЬНЫМ ПРОГРАММАМ

ОУ

# [https://админка45.навигатор.дети](https://админка45.навигатор.дети/)

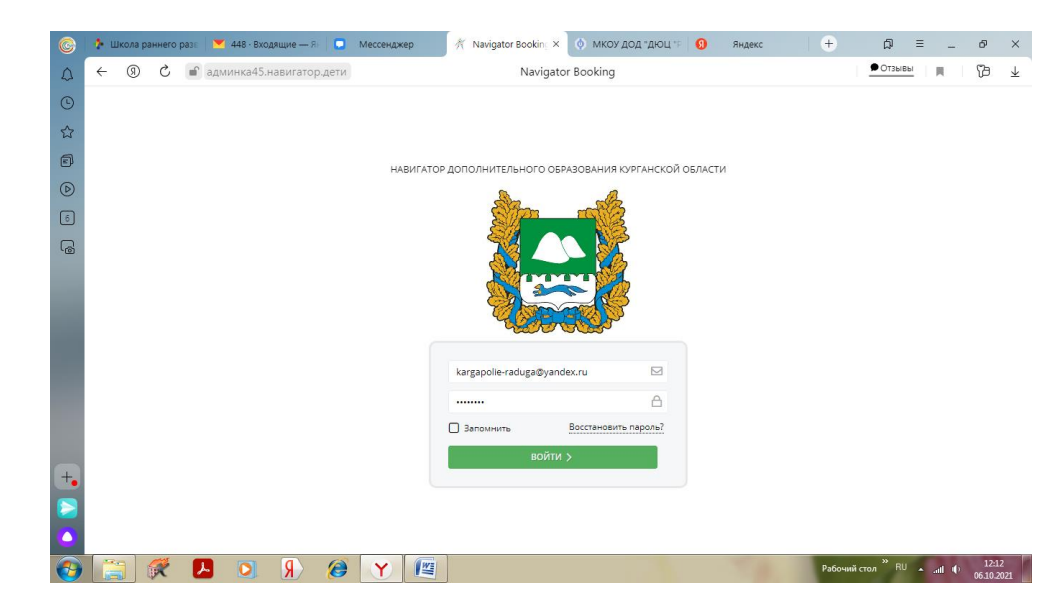

### 1. Открыть вкладку «ПРОГРАММЫ»

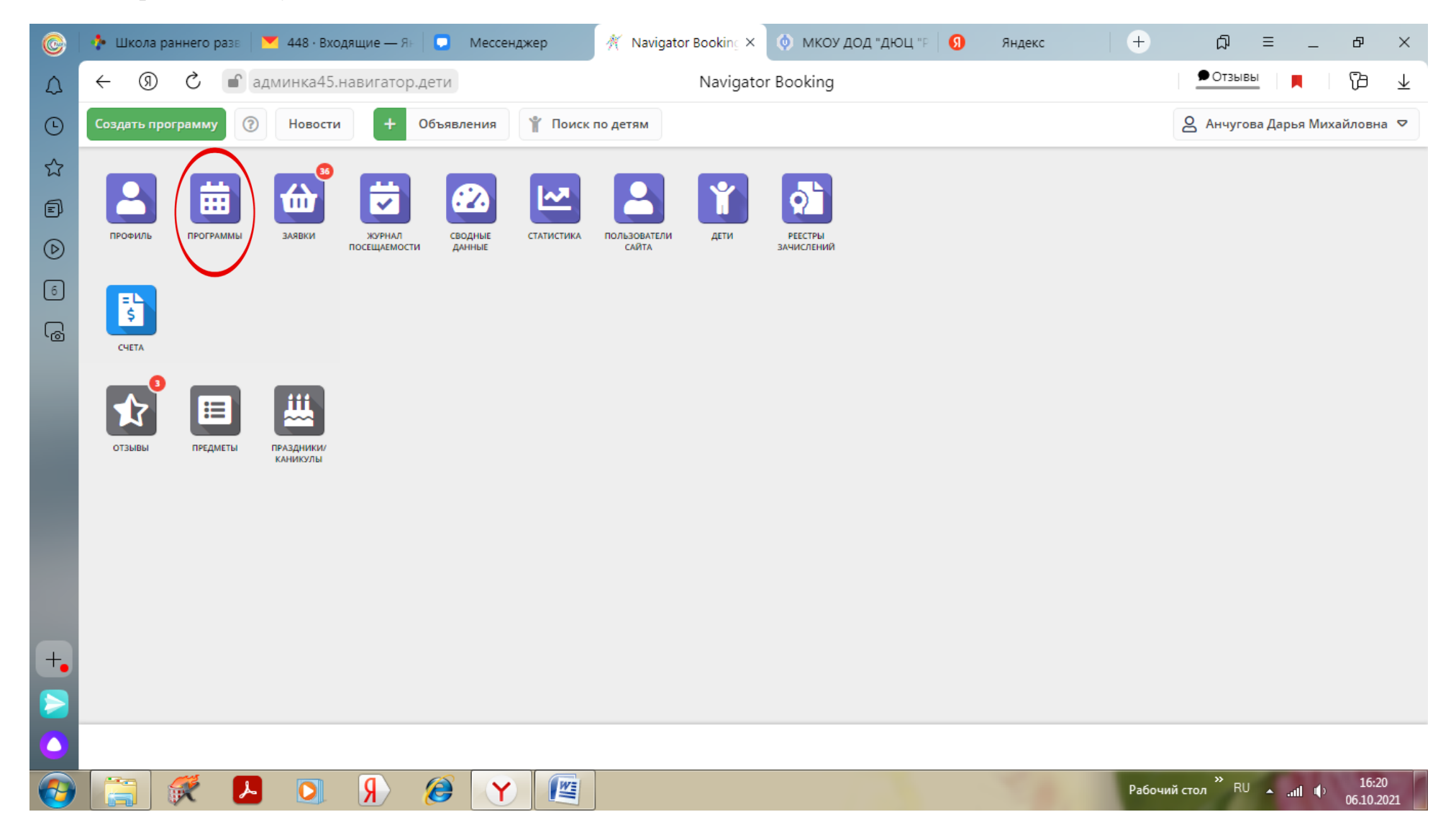

## 2. Выбрать программу и нажать кнопку «РЕДАКТИРОВАТЬ СОБЫТИЕ»

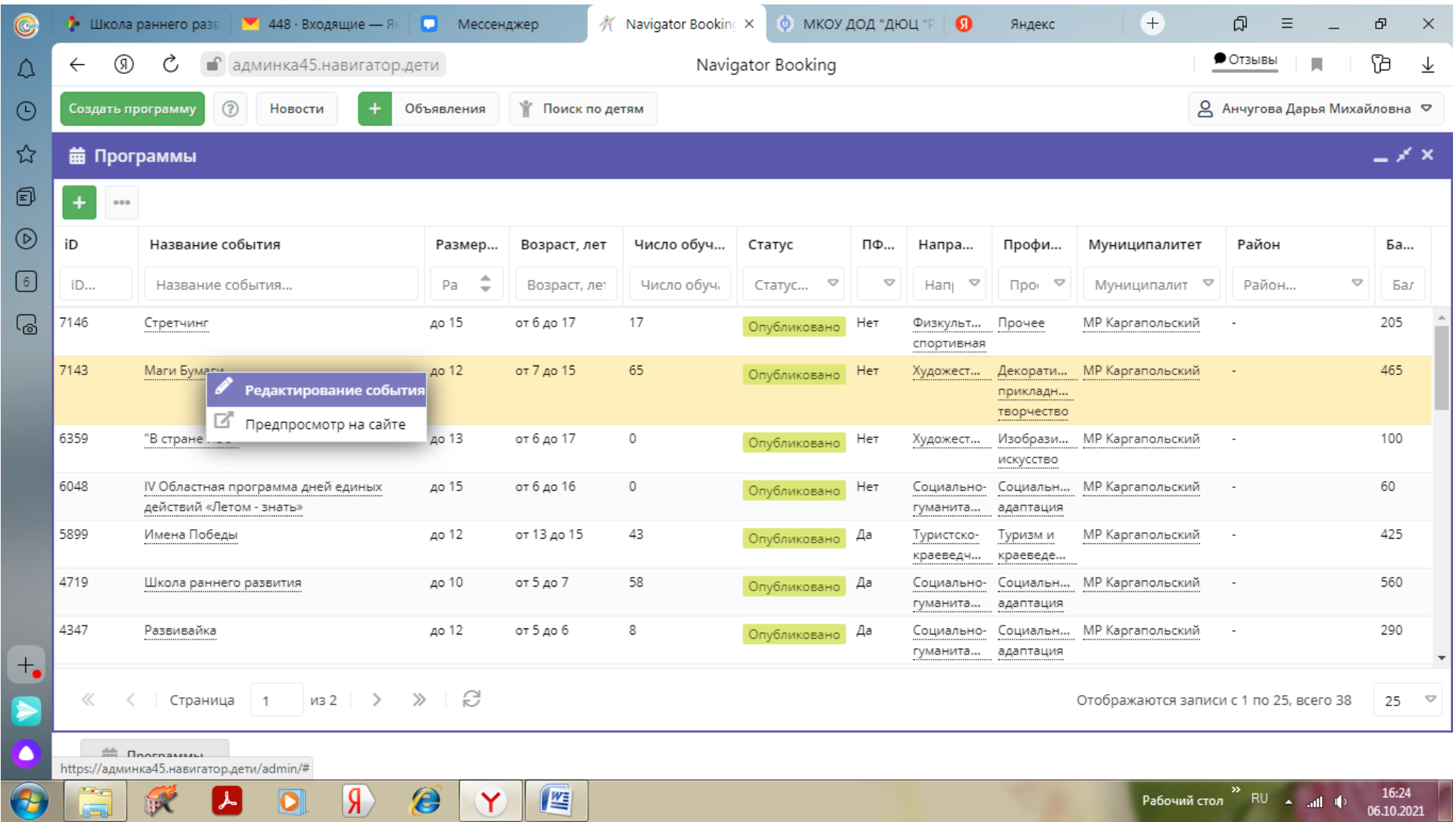

### 3. В карточке программы открыть вкладку «ГРУППЫ»

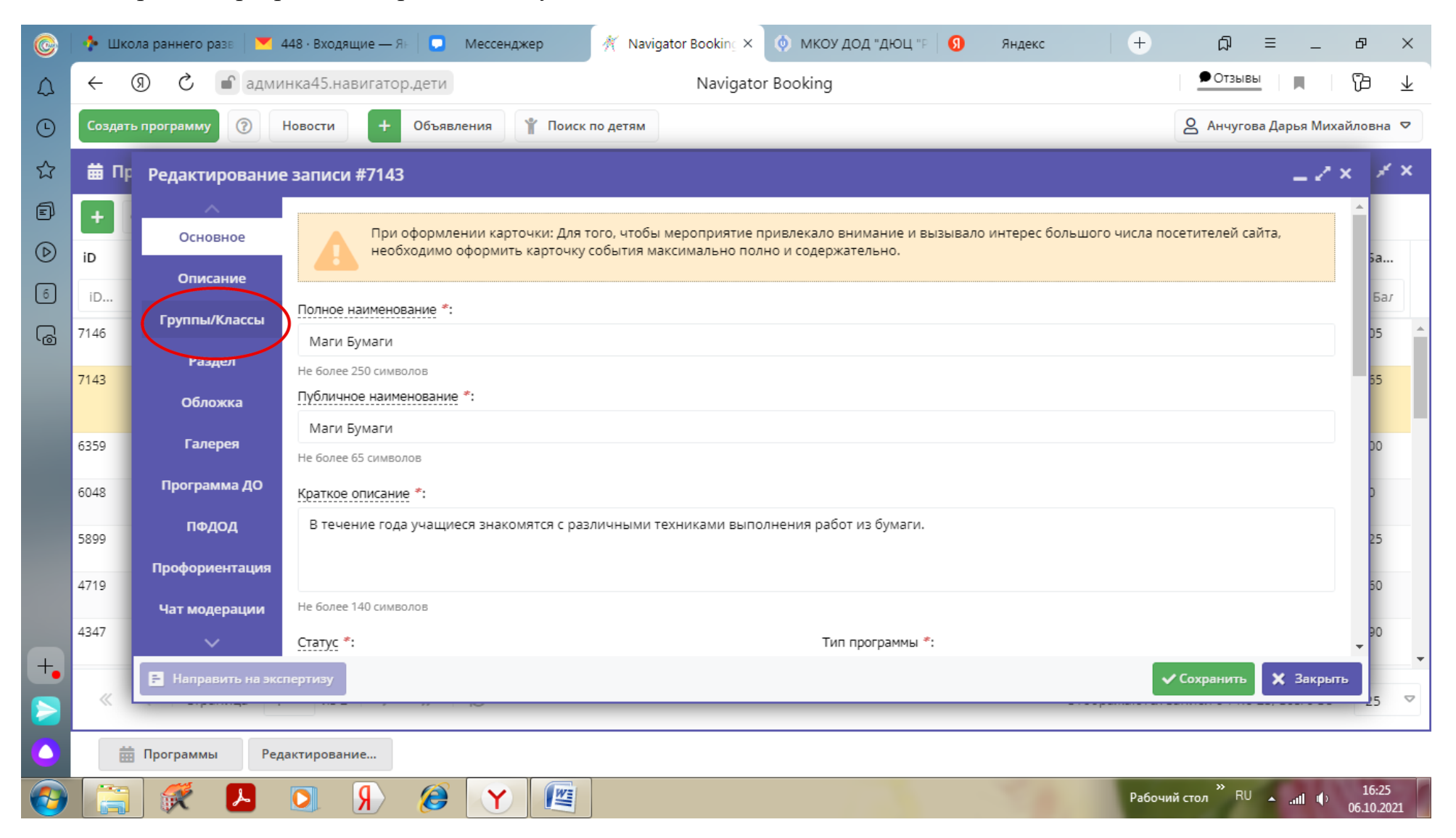

#### 4. Нажать кнопку «Добавить группу/модуль»

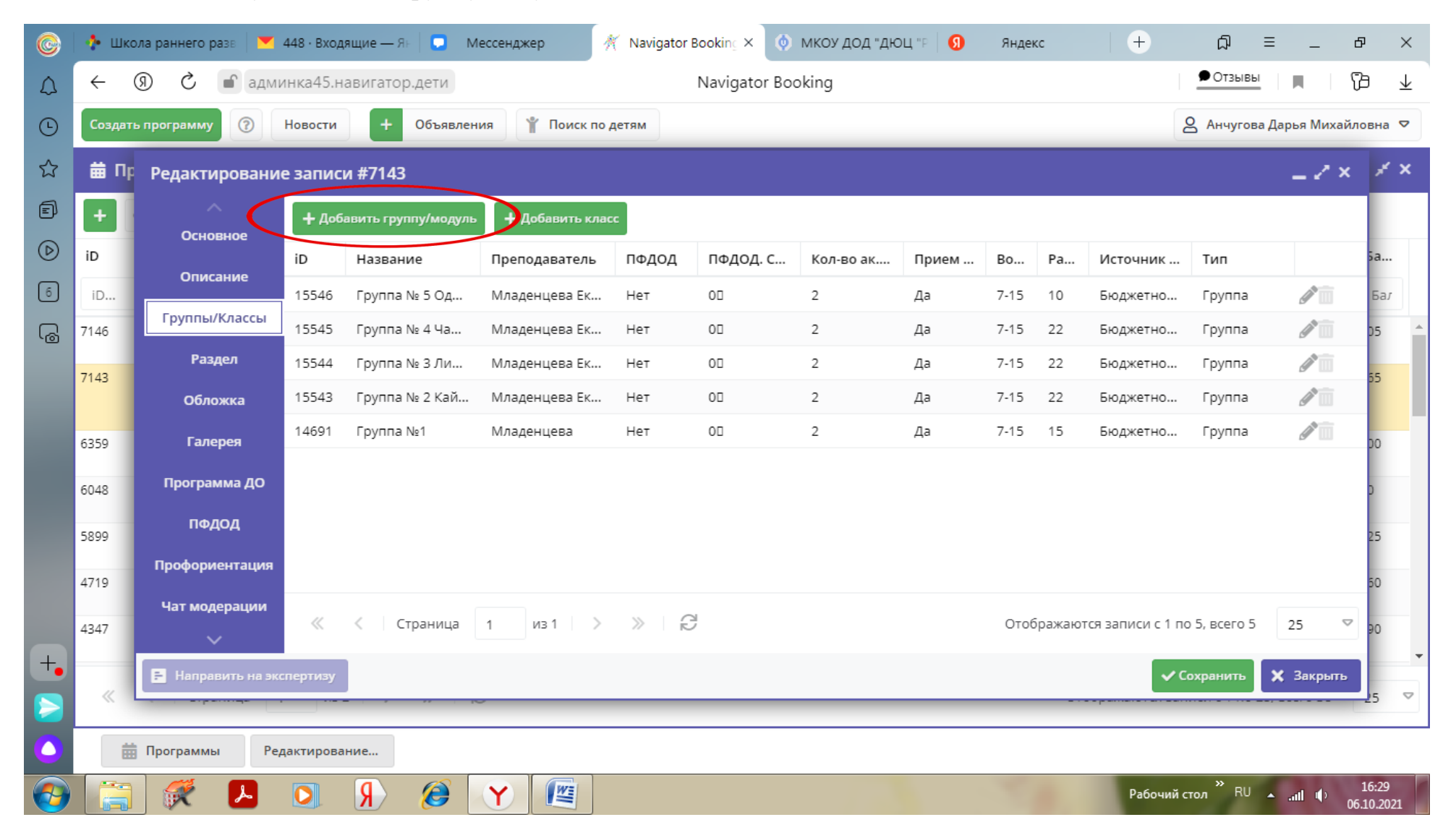

#### 5. Заполняем все поля во вкладке «Новая группа»

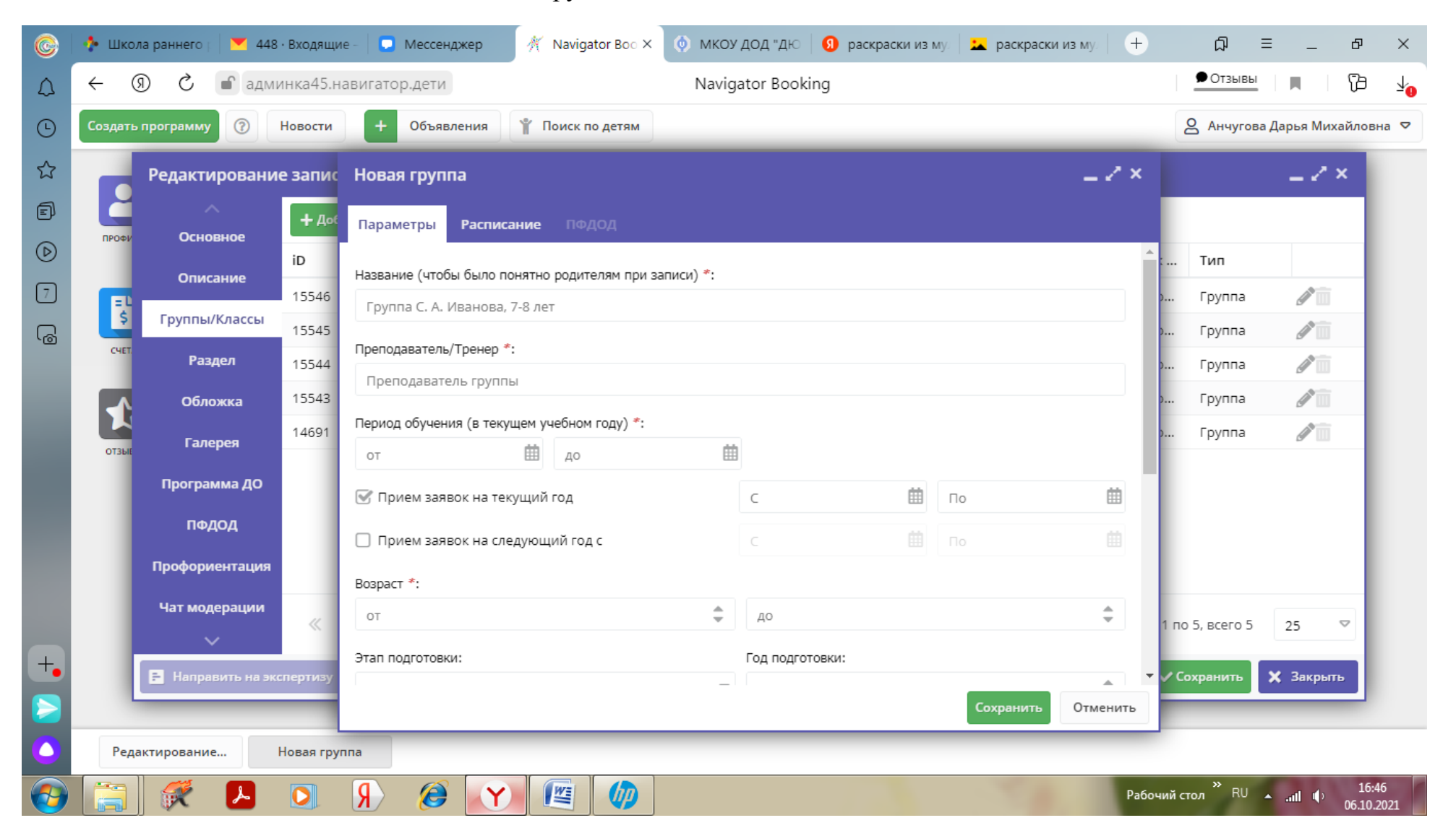

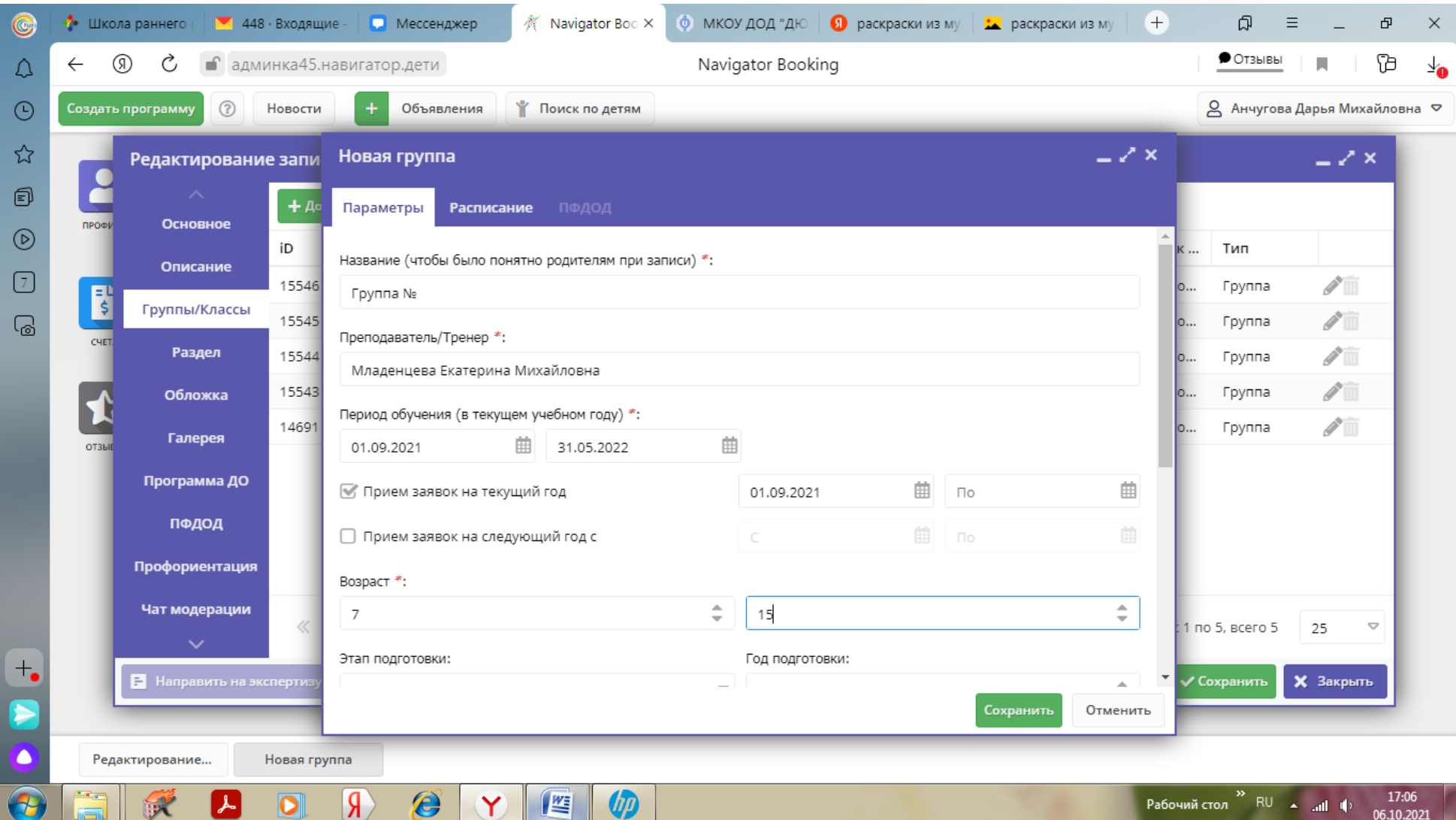

#### **K** Navigator Boo × **0** МКОУ ДОД "ДЮ | 9 раскраски из му. | <mark>: д</mark> раскраски из му.  $\bigoplus$  $\Omega =$ •• Школа раннего | 7 448 · Входящие - | П Мессенджер  $\mathbf \Phi$  $\times$  $\mathbf{C}$ ை Ċ • админка45.навигатор.дети Navigator Booking  $\bullet$  Отзывы Īð  $\Omega$  $\leftarrow$  $\odot$ Создать программу  $\circledR$ Новости Объявления **Поиск по детям** Д Анчугова Дарья Михайловна ▽ ☆  $-2x$ Новая группа Редактирование запи  $\geq$   $\times$  $\bigcirc$ п  $+$  A Расписание ПФДОД Параметры ПРОФИ Основное  $\circledcirc$ iD Тип Возраст \*: Описание  $\boxed{7}$  $\sqrt{2}$ 15546 Группа E  $\div$  $\stackrel{\scriptscriptstyle \Delta}{\scriptscriptstyle \pm}$  $\overline{7}$ 15 Группы/Классы ු  $\sqrt{2}$ 15545 Группа Этап подготовки: Год подготовки: CHET Раздел 15544  $\sqrt{2}$ Группа  $\stackrel{\scriptscriptstyle \Delta}{\scriptscriptstyle \pm}$  $\triangledown$  1 Этап подготовки...  $\mathscr{E}$  . 15543 Группа Обложка Количество часов в год \*:  $\sqrt{2}$ 14691 Группа **Галерея** OT3B  $\stackrel{\scriptscriptstyle \Delta}{\scriptscriptstyle \mp}$ 72 Программа ДО Минимальный размер группы, чел: Максимальный размер группы, чел: ПФДОД  $\stackrel{\scriptscriptstyle \Delta}{\scriptscriptstyle \mp}$  $\div$ 15 10 Профориентация + Добавить источник финансирования Чат модерации Источник финансирования Стоимость обучения, руб./мес  $\bigtriangledown$ 1 по 5, всего 5 25 面 Бюджетное (бесплатное)  $^{+}\cdot$ **В** Направить на эксперти V Сохранить **X** Закрыть Сохранить Отменить z Редактирование... Новая группа  $\overline{A}$  $\mathcal{E}$  $\sqrt{\frac{W_{\Xi}}{W_{\Xi}}}$ 4 Рабочий стол  $\overline{R}$  RU  $\overline{R}$  and  $\overline{R}$ 17:08  $\mathbb{R}$  $\overline{\mathbf{o}}$ 06.10.2021

6. После заполнения всех полей, нажимаем кнопку «Сохранить»

#### © МКОУ ДОД "ДЮ | © раскраски из му. | <mark>∴</mark> раскраски из му. **K** Navigator Boo ×  $\bigoplus$  $\Box$ •• Школа раннего | 7 448 · Входящие - | П Мессенджер  $\mathbf \Phi$  $\mathsf{X}$  $\bullet$ **College**  $\bullet$  Отзывы டு Ċ • админка45.навигатор.дети Navigator Booking ŀ T.  $\leftarrow$  $\Omega$ √⊿ ◎ Анчугова Дарья Михайловна ▽  $\odot$  $\circledR$ Новости Объявления **М** Поиск по детям ☆ Редактирование запи Новая группа 2  $\circledR$ Параметры Расписание Основное профі  $\circledcirc$ iD + Добавить дни недели или период **•• Как в прошлом году** Тип ... Описание  $\boxed{7}$ 15546  $\mathscr{I}$ Группа Дни B Время нач... Продолжи... Размер ак.... Период с Период по Группы/Классы ු 15545  $\mathscr{I}$ Группа Раздел 15544  $\sqrt{2}$ Группа Внимание!  $\mathbf{x}$ 15543 Группа  $\mathscr{I}$ Обложка  $\sqrt{2}$ 14691 Группа o... Добавьте расписание занятий! Галерея OT3L OK Программа ДО ПФДОД Профориентация Чат модерации Отменить  $\bigtriangledown$ 1 по 5, всего 5 25  $+$ **X** Закрыть ⋟  $\bullet$ Редактирование... Новая группа Pабочий стол  $\overline{P}$  RU  $\overline{P}$  and  $\overline{P}$  $\mathbf{R}$  $\bigcirc$  $\mathbb{Z}$  $\boldsymbol{\phi}$ 17:08  $\overline{\mathbf{o}}$ 霥 کھ ا  $\left( Y\right)$ 06.10.2021

### 7. После сохранения, система предложит добавить расписание, нажимаем кнопку «ОК»

#### **K** Navigator Boo × ● МКОУ ДОД "ДЮ | 9 раскраски из му. | 2 раскраски из му.  $\bigoplus$  $\Box \Box \quad \equiv \quad \Box$ •• Школа раннего | • 448 · Входящие - | • Мессенджер  $\, \Phi$  $\times$  $\mathbf{C}$  $\bullet$  Отзывы டு Ċ • админка45.навигатор.дети Navigator Booking **T**b  $\Omega$  $\leftarrow$ ⊻^  $\odot$ Создать программу ◎ Анчугова Дарья Михайловна ▽  $\circledR$ Новости Объявления **Поиск по детям** ☆  $-2x$ Редактирование запи Новая группа  $-2x$  $\circledR$ Œ Параметры Расписание ПРОФИ Основное  $\circledcirc$ iD + Добавить дни недели или период <sup>16</sup> Как в прошлом году Тип Описание  $\boxed{7}$  $\sqrt{2}$ 15546 Группа Дни B Период по Время нач... Продолжи... Размер ак.... Период с Группы/Классы ු  $\sqrt{2}$ 15545 Группа CHET  $\sqrt{2}$ Раздел 15544 Группа  $\sqrt{2}$ 15543 Группа Обложка  $\sqrt{2}$ 14691 Группа **Галерея OT3M** Программа ДО ПФДОД Профориентация Чат модерации Сохранить Отменить  $\bigtriangledown$ по 5, всего 5 25  $\ddot{\phantom{0}}$  $^{+}\bullet$ Направить на экспертизу V Сохранить **X** Закрыть r Редактирование... Новая группа  $\sqrt{8}$  $\mathcal{E}$  $\mathbb{Z}$ **UD** Рабочий стол  $\overline{P}$  RU  $\overline{P}$  and  $\overline{P}$ 17:09  $\overline{\mathbf{o}}$  $\mathbb{R}$ 06.10.2021

### 8. Нажимаем кнопку «Добавить дни недели или период»

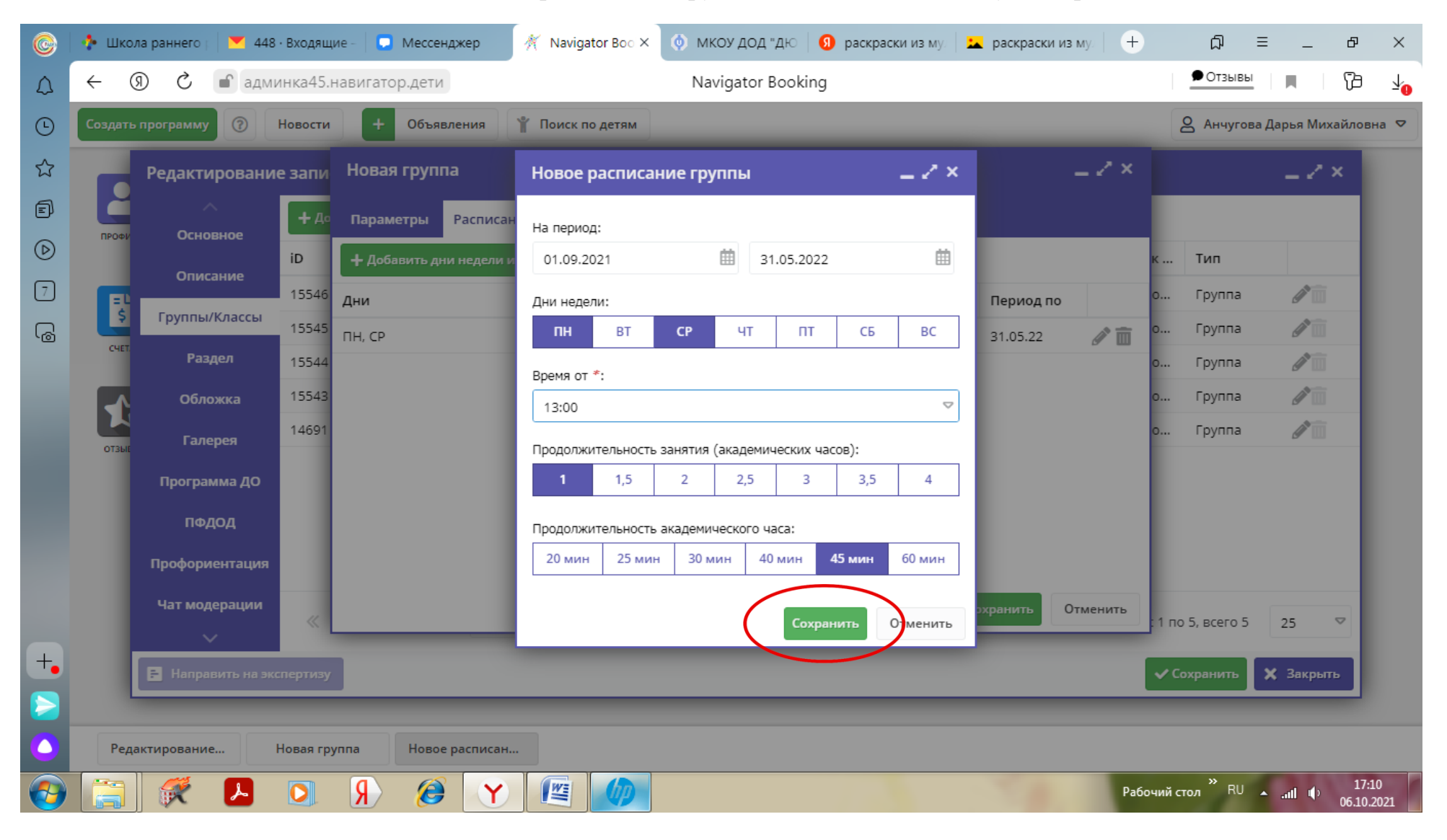

9. Заполняем все поля во вкладке «Новое расписание группы» и нажимаем кнопку «Сохранить»